# **Восстановить базу из дампа**

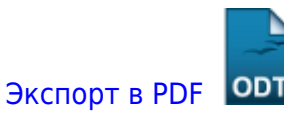

Дата создания: 2022/04/19 12:55 (C) mihanik

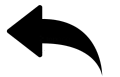

## **Дано**

База данных PostgreSQL с именем **mybase**

### **Надо**

Восстановить базу из дампа

#### **Решение**

Сначала станем пользователем postgres.

**su** postgres  $cd$  ~

Потом удалим базу данных.

psql -c 'drop database "mybase";'

Если база данных не захочет удаляться из-за имеющихся активных подключений, [завершим все подключения к базе данных.](https://wiki.mihanik.net/doku.php/%D1%81%D1%83%D0%B1%D0%B4:postgresql:%D0%B7%D0%B0%D0%B2%D0%B5%D1%80%D1%88%D0%B8%D1%82%D1%8C_%D0%B2%D1%81%D0%B5_%D0%BF%D0%BE%D0%B4%D0%BA%D0%BB%D1%8E%D1%87%D0%B5%D0%BD%D0%B8%D1%8F_%D0%BA_%D0%B1%D0%B0%D0%B7%D0%B5_%D0%B4%D0%B0%D0%BD%D0%BD%D1%8B%D1%85)

Теперь создадим базу данных.

psql -c 'create database "mybase";'

И, наконец, восстановим базу данных из дампа.

psql "mybase"< /path\_to\_backup\_folder/some\_name.sql

#### [Наверх](#page--1-0)

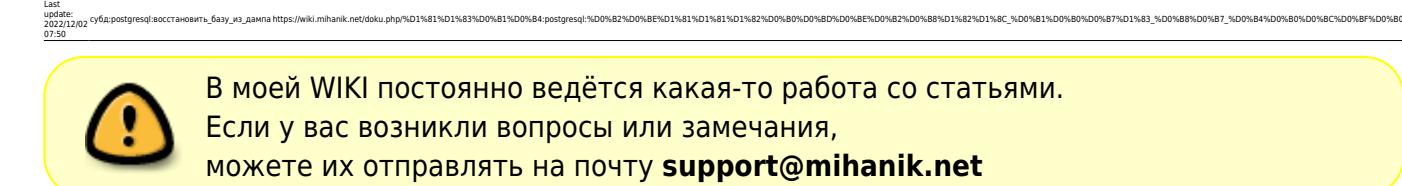

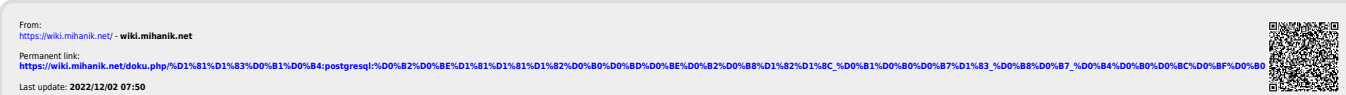